# **Zotero, la alternativa libre para EndNote**

Rodney Rodríguez López (rodney.rodriguez [at] iris.uh.cu) profesor de la Universidad de La Habana, Cuba

**Resumen**: Se presenta el manejador de referencias bibliográficas Zotero (extensión de Firefox) a la comunidad del software libre. Se exponen las características principales de Zotero, ventajas y desventajas respecto a EndNote, y la migración de un sistema a otro.

### **1- ¿Qué es un manejador de referencias bibliográficas?**

Manejador de referencias bibliográficas o sistema de gestión bibliográfico, como también es conocido, es un software para estudiantes e investigadores cuya utilidad es guardar, modificar y usar citas bibliográficas de determinados documentos. Una vez que la cita bibliográfica ha sido guardada, esta puede usarse para generar bibliografías, como una lista de referencias en un trabajo escolar, en artículos o ensayos. El desarrollo de estos sistemas ha ido en aumento debido a la rápida expansión de literatura científica y a la importancia de las citas bibliográficas en cualquier trabajo científico.

Estos paquetes de software normalmente consisten en una base de datos en la cual las referencias bibliográficas pueden ser insertadas de diferentes maneras. Cuenta también con un sistema para generar diferentes tipos de listas o artículos en diferentes estilos bibliográficos requeridos por editores o revistas científicas. Con este se pueden realizar selecciones por autores, fechas y/o palabras claves. Los sistemas de gestión bibliográficos modernos pueden, en la mayoría de los casos, integrarse con procesadores de texto de manera que una lista de referencias en un formato apropiado puede producirse mientras el artículo se escribe, reduciendo el riesgo de que la fuente citada no se incluya en la lista de referencias. Estos sistemas también permiten importar los detalles de la publicación desde base de datos bibliográficas. Los manejadores bibliográficos se distinguen normalmente por su capacidad de importación y exportación de diferentes formatos informáticos reconocidos.

Los sistemas de gestión bibliográficos no realizan la misma función que las bases de datos bibliográficas, estas tratan de tener una lista de artículos publicados en una disciplina en particular, ejemplos de estas son [Medline](http://www.nlm.nih.gov/pubs/factsheets/jsel.html) y [la Web del](http://www.webofknowledge.com/) [Conocimiento](http://www.webofknowledge.com/) por solo citar algunos. Estas bases de datos son extensas y para tener una copia local de las mismas es necesario mayores requerimientos de hardwares y software. Los programas de referencia bibliográfica aglomeran una base de datos mucho más pequeña de las publicaciones que son usadas o las que serán usadas por un autor o un grupo de autores en particular, por lo que esta base de datos puede ser fácilmente almacenada en una computadora personal. Estos programas pueden ser servicios web o aplicaciones de ventana.

Algunos sistemas de gestión bibliográfica:

- *Biblioscape* [Sitio Biblioscape](http://www.biblioscape.com/biblioscape.htm)
- [BibTeX](http://fr.wikipedia.org/wiki/BibTeX) (software libre)
- *BibTexMng* [Sitio BibTexMng](http://www.latexsoft.com/bibtexmng.htm)
- *Bibus* (software libre para OpenOffice) **[Sitio Bibus](http://bibus-biblio.sourceforge.net/)**
- *Bookends (Mac OS X)* [Sitio Bookends](http://www.sonnysoftware.com/)
- *Citavi* (gratuito) Sitio
- *CiteULike* (servicio web, gratuito) Sitio
- *Connotea* (servicio web, gratuito) **Sitio**
- *EndNote* [Thomson Corporation](http://www.endnote.com/)
- *EndNoteWeb* [Thomson Corporation](http://www.endnoteweb.com/)
- *ibibproc* (software libre, Procesador BibTeX) **[Sitio ibibproc](http://ibibproc.sourceforge.net/)** software libre,
- Jabref (software libre, escrito en Java y soporta BibTeX nativo) [Site Jabref](http://jabref.sourceforge.net/)
- *Kaspaliste* (software libre, gère uniquement BibTeX) [Site](http://kaspaliste.sourceforge.net/)
- *KBibTeX* (software libre, éditeur BibTeX para KDE) [Site](http://www.unix-ag.uni-kl.de/~fischer/kbibtex/)
- [Notes de lecture](http://sites.univ-lyon2.fr/lettres/ndl/index.php)*.* Software libre gratuito para la gestion de notas, citas y referencias bibliograficas.
- *OpenOffice Bibliographic Project* (Integracion prevista en 2007-2008) Sitio
- *ProCite* (Thomson Corporation)
- *Pybliographer* (software libre) Sitio
- *refbase* (software libre) **Sitio**
- *RefDB* (software libre) Sitio
- *RefWorks* [RefWorks Corporation](http://www.refworks.com/)
- *Reference Manager* [Thomson Corporation](http://www.refman.com/)
- *Wikindx* (software libre, gestion y cordinacion en conjunto del tipo Wiki) [Sitio Wikindx](http://wikindx.sourceforge.net/)
- *Zotero* (software libre, extension para Firefox 2.) [Sitio Zotero](http://www.zotero.org/)

#### **2- ¿Qué es EndNote?**

EndNote es un manejador de referencias bibliográficas fabricado por la Corporación Thomson, que se ha posicionado como líder de estos sistemas en el mercado mundial a pesar de su alto costo por licencias, alrededor de 250 USD (249.95 USD para ser exactos :-)) para nuevas licencias y 100 USD (99 USD) para actualizaciones a la última versión llamada X1(que no es más que la versión 11, pero con un estilo artístico, donde el X representa el 10 en números romanos.)

#### **2.1 Características:**

EndNote agrupa las referencias bibliográficas dentro de librerías en archivos con la extensión \*.enl y su correspondiente carpeta \*.data.

Existen diferentes maneras de añadir una referencia a una librería: manualmente, exportando o importando referencias. El programa se presenta al usuario como una ventana con un menú flotante para seleccionar el tipo de referencia (libro, artículo de periódico, película, legislación del congreso, etc.) y campos específicos, desde campos de tipo general como (autor, titulo y año) hasta campos específicos del tipo de referencia (ISBN, numero, resumen, nombre del periodista, tiempo de duración, etc.) La mayoría de los manejadores bibliográficos permite a los usuarios exportar referencias para las librerías de EndNote. Esto permite al usuario seleccionar múltiples referencias de diferentes sitios y fuentes (Ej. [PubMed\)](http://www.pubmed.gov/), ahorrándole al usuario tener que entrar las referencias y los resúmenes de los artículos a mano. También es posible hacer búsquedas en catálogos de bibliotecas online, como PubMed, desde el mismo software EndNote.

Si el usuario llena los campos necesarios, puede elegir entre alrededor de 2000 estilos diferentes de citar la referencia en documentos. Cabe señalar que EndNote da la posibilidad al usuario de crear nuevos estilos bibliográficos.

 Sobre Windows, EndNote salva los ficheros con la extensión \*.enl , además la carpeta \*.data contiene varios ficheros MySQL con extensión \*.myi y \*.myd. EndNote puede opcionalmente ser instalado como una funcionalidad en el menú herramientas de Microsoft Word para "citar mientras se escribe", entre otras funciones.

EndNote puede exportar referencias como texto plano, Rich Text Format, HTML o XML. La versión actual de EndNote tiene posibilidades de usarse en red, los ficheros pueden residir en un servidor central, aunque aun esto no permite tener varios usuarios editando el mismo fichero.

EndNote también puede organizar PDFs en el disco duro (o texto completo en la web) a través de vínculos a ficheros o insertando copias de los PDFs. También es posible salvar una imagen, documento, hoja de Excel o cualquier otro tipo de documento a cada referencia de EndNote.

### **2.2 ¿Qué le falta a EndNote?**

Primero que todo, no es Software Libre; y esto, acompañado de su precio, son las dos principales desventajas.

No existe una versión para GNU-Linux.

No tiene una extensión aún desarrollada para OpenOffice, para la funcionalidad "Citar mientras escribe"; por lo que se puede argumentar que es necesario para su uso tener instalado Microsoft Word, si quiere utilizar la función "Citar mientras escribe".

No brinda información acerca de los estilos bibliográficos. Tengase en cuenta son 2000 tipos de estilos diferentes y el usuario puede sentirse desorientado a la hora de usar uno u otro.

Tiene limitaciones para representar fielmente algunos estilos, por ejemplo, no crea abreviaturas de meses automáticamente (excepto Marzo, Junio y Julio) como se esperaría que hiciera según el estándar de la [MLA.](http://www.mla.org/)

Además no detecta redundancias si hay errores en los datos. Por ejemplo, si en un artículo de un periódico se ha puesto "2005" en el campo Año y "7 Abril, 2005" en el campo "Día", EndNote normalmente da como resultado de la fecha "7 Abril, 2005 2005". Esto introduce ambigüedad en los datos.

A la hora de instalar el programa, los usuarios deben tener todos los programas cerrados (especialmente Microsoft Word); además de poseer todos los permisos administrativos en la computadora para instalar el mismo.

# **3 - ¿Qué es Zotero?**

Zotero (Fig. 1) es una extensión de Firefox , el navegador web de Mozilla Fundation, producido por [El Centro de Historia y Nuevos Medios](http://chnm.gmu.edu/) de la [Universidad George](http://www.gmu.edu/) [Mason,](http://www.gmu.edu/) que permite a los usuarios recolectar, administrar y citar investigaciones de todo tipo. Es parcialmente una aplicación de administración de referencias bibliográficas. Los creadores del proyecto aseveran que Zotero se basa en las mejores funcionalidades de los antiguos programas de administración de referencias (como EndNote)-la habilidad para guardar mucha información acerca de la referencia y exportarlo en varios formatos- y las mejores funcionalidades de los programas modernos como *deLicio us* o [Itunes,](http://www.apple.com/itunes/) como la habilidad de ordenar, poner notas y realizar búsquedas avanzadas.

Su nombre viene de la palabra albanesa zotëroj [zoh-TAIR-oh] que significa "poseer/dominar"; su primer nombre fue Firefox Scholar, ya que es una herramienta por excelencia para la investigación y el desarrollo de artículos.

Su eslogan publicitario es "Zotero vive exactamente donde uno hace su trabajo, en el navegador web", y realmente es así, pues para la mayoría de los usuarios de PCs que están conectados a Internet, la aplicación más usada es el navegador web; sobre todo a investigadores y estudiantes que ante cada tarea o trabajo científico utilizan Internet como una de las principales fuentes de información.

Como la mayoría de las extensiones de Firefox, Zotero se desarrolla bajo licencia GPL, es decir, software libre, que siendo abierto y extensible, permite a otros usuarios contribuir con estilos de citas y traducciones del mismo, y de forma más general cualquier persona que esté construyendo herramientas digitales para investigadores puede expandir la plataforma.

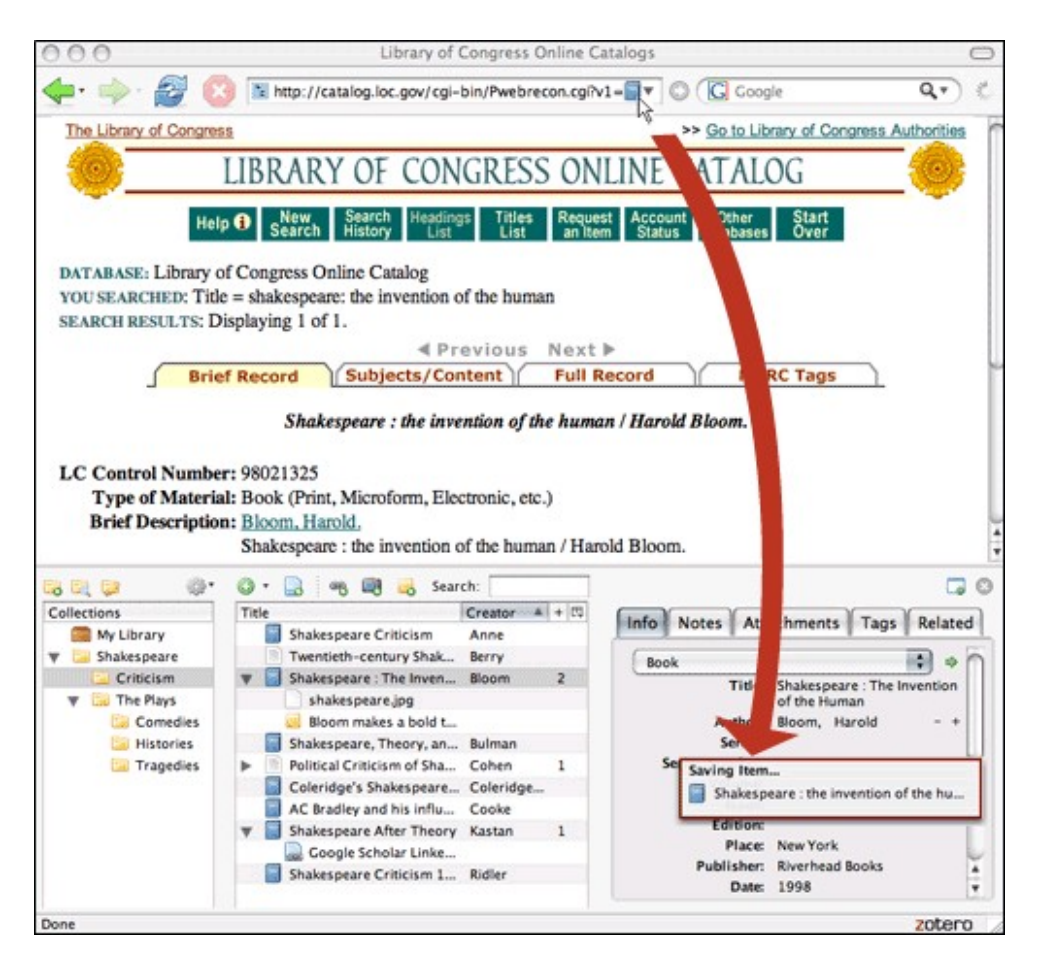

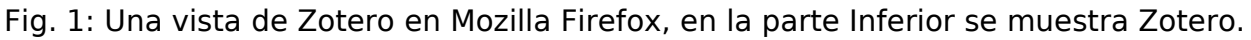

# **3.1 Principales Características:**

En muchas páginas web de investigación conocidas como bibliotecas digitales,  [Google Scholar](http://scholar.google.com/) , [Flickr,](http://www.zotero.org/blog/two-billion-photos-now-zotero-ready-zotero-and-flickr/) [YouTube](http://www.youtube.com/) o incluso [Amazon,](http://www.amazon.com/) Zotero detecta cuando un libro, artículo u otros recursos están siendo consultados y con un click del ratón encuentra y guarda la información completa de la referencia en un fichero local (Fig. 2, 3, 4). Para que las páginas web sean detectadas por Zotero, es necesario añadirle determinados metadatos (Para aprender a hacerlo uno puede dirigirse [aquí](http://dev.zotero.org/exposing_your_metadata)).

Zotero también puede guardar información de un conjunto de artículos, que hayan sido resultado de una búsqueda en un sitio web. Esto permite no tener que insertarlos uno por uno, o tener que insertarlos a mano (Fig. 5, 6). Si el origen es un artículo en línea o una página web, Zotero puede opcionalmente guardar una copia local o adicionar adjuntos a la referencia, tantos vínculos al sistema de ficheros, como copia de los mismos (Fig. 7). Cuando se añaden referencias de páginas web, a estas se le pueden hacer marcas sobre los textos y añadir anotaciones (Fig. 8). Los usuarios pueden entonces añadir notas, etiquetas, y sus propios metadatos a través de un interfaz en el propio navegador a las páginas de su interés o frecuente consulta. Los usuarios pueden crear nuevas colecciones temáticas, en las cuales insertar referencias. Todos los metadatos de las referencias pueden ser cambiados o aumentados.

Las selecciones de los datos de la biblioteca local de referencia pueden ser posteriormente exportadas como bibliografías en diferentes formatos (Fig. 9).

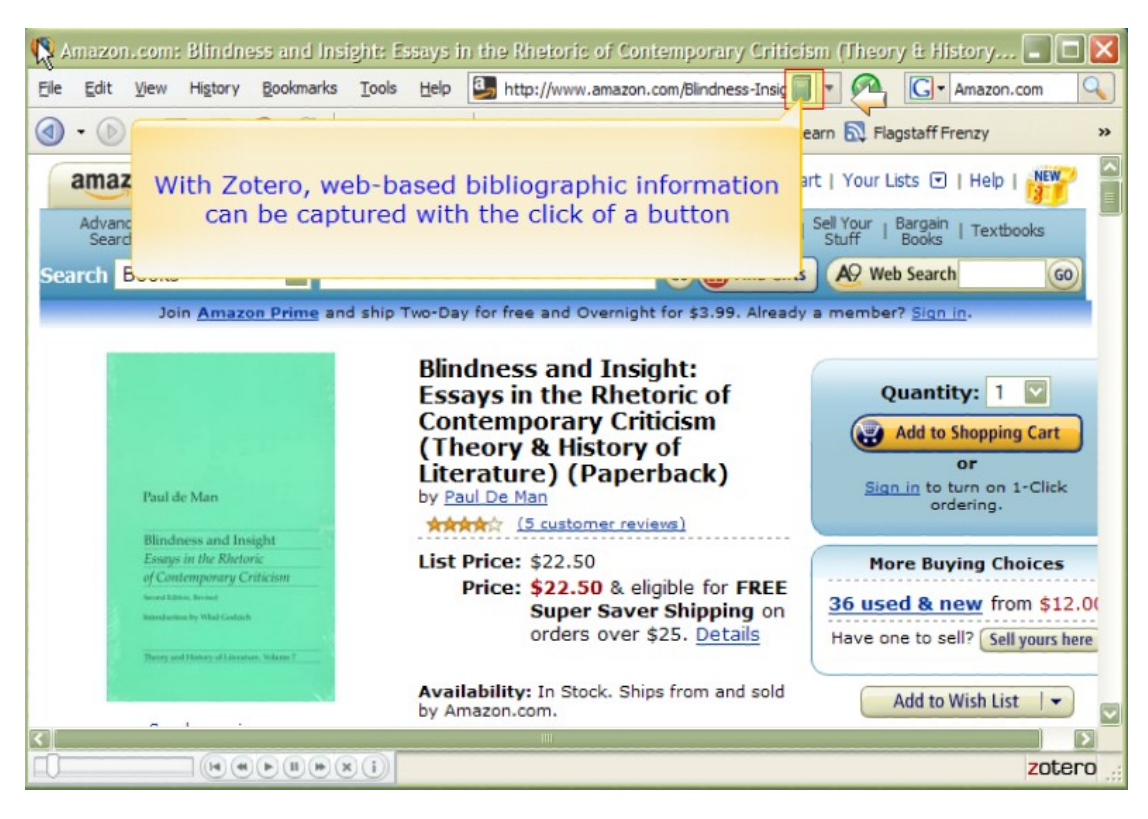

Fig. 2: Cuando instalamos Zotero, la extensión queda minimizada en la parte inferior derecha, como vemos en la imagen superior. Zotero detecta información bibliográfica en la mayoría de los sitios, como en esta imagen, detecta información desde Amazon, y el automáticamente, coloca un icono de un libro a la derecha de la dirección URL.

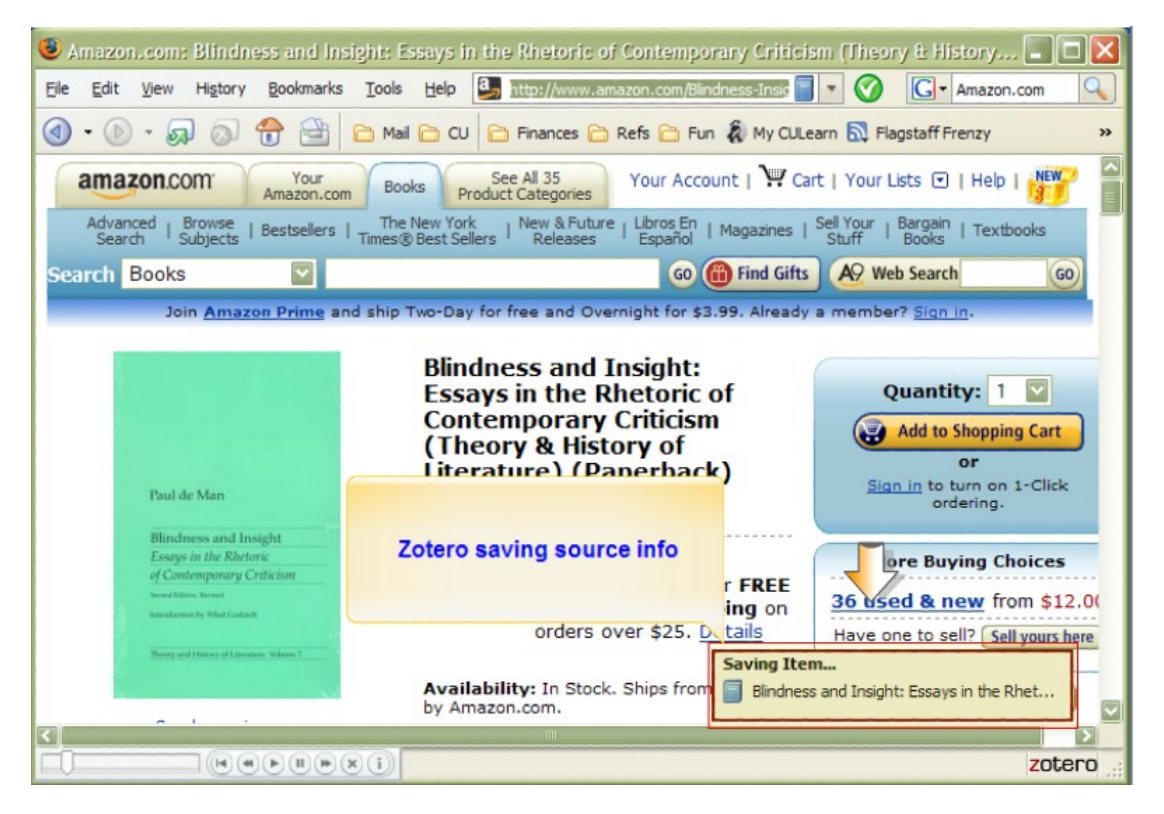

Fig. 3: Al presionar el icono, se introducirán los metadatos del libro en Zotero.

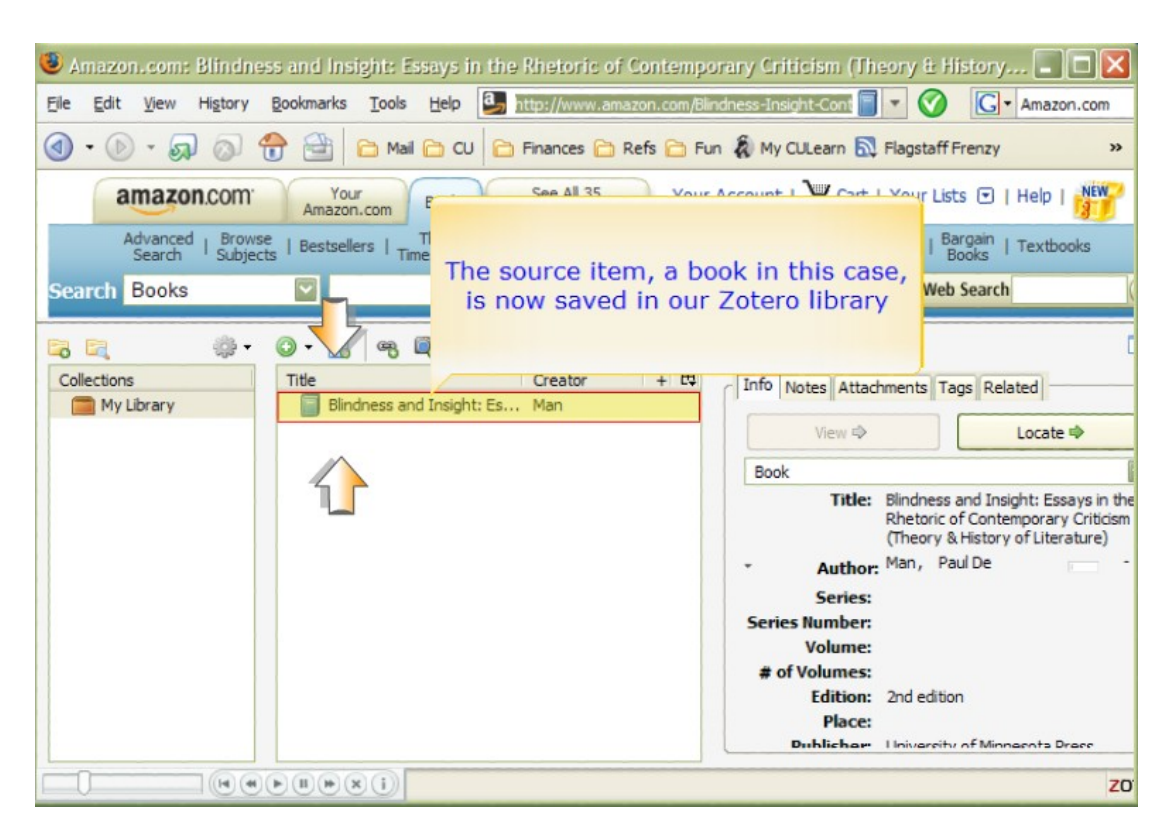

Fig. 4: Al dar click en el icono de Zotero, en la parte inferior derecha de Firefox. Se despliega Zotero, el cual consta de 3 secciones principales. De izquierda a derecha tenemos una sección con las colecciones, una sección con los ítems, y una sección con la descripción de los ítems. En la imagen podemos ver el ítem guardado de Amazon, con todos los metadatos asociados en la sección izquierda.

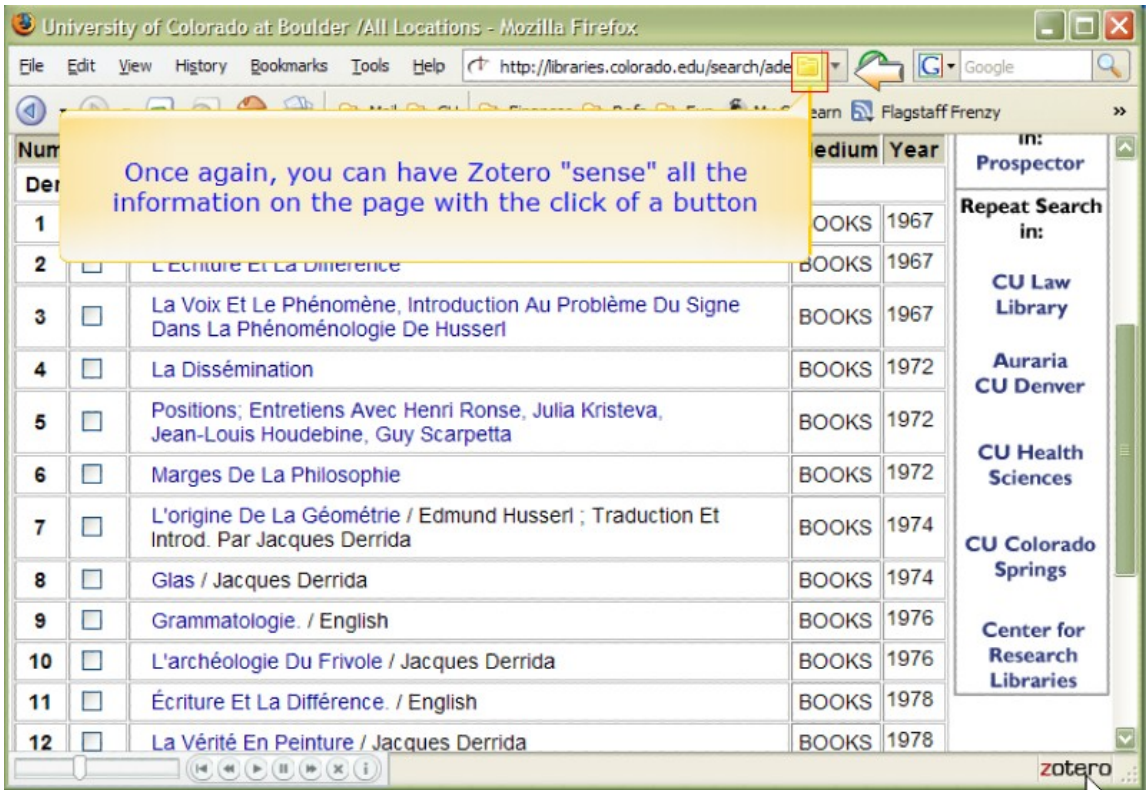

Fig. 5: Zotero detecta la información bibliográfica, y en este caso, como es una lista de artículos, pone un icono diferente (el icono de una carpeta).

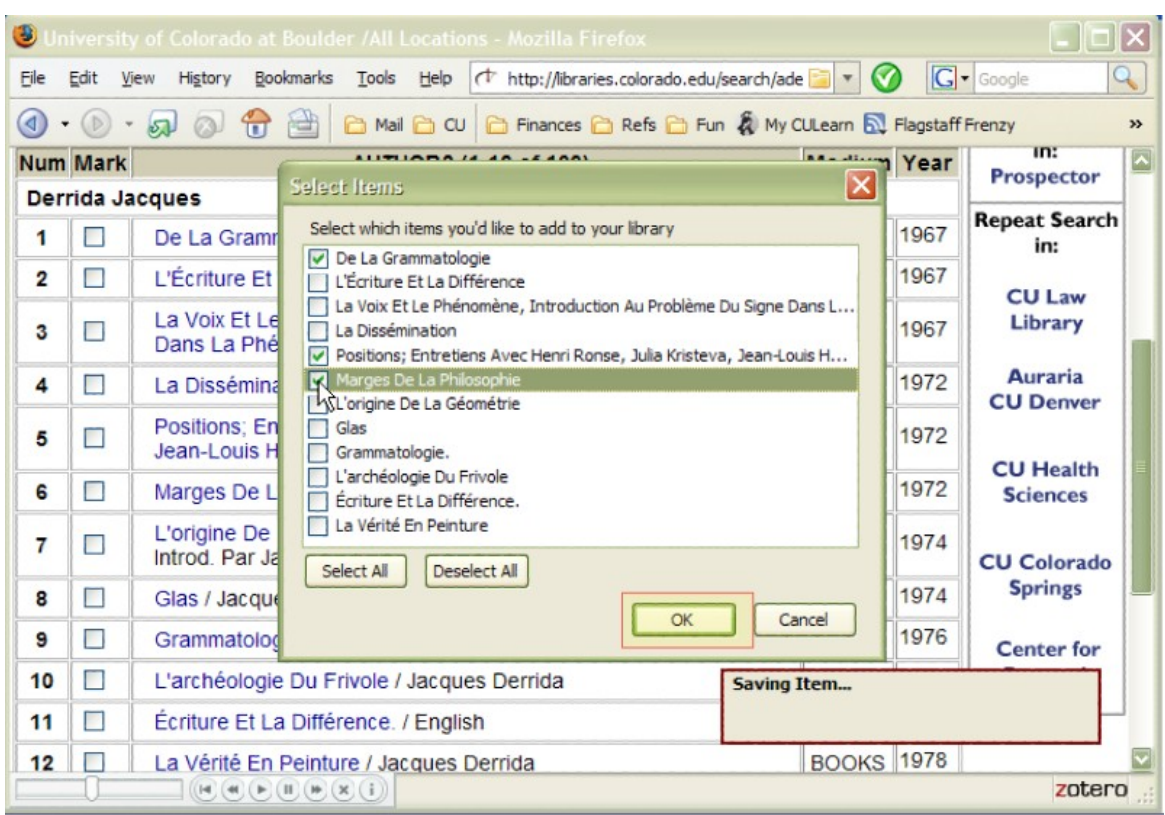

Fig. 6: Al presionar en el icono, Zotero permite elegir qué ítems queremos salvar. Y al presionar OK, incluye estos ítems en nuestra colección.

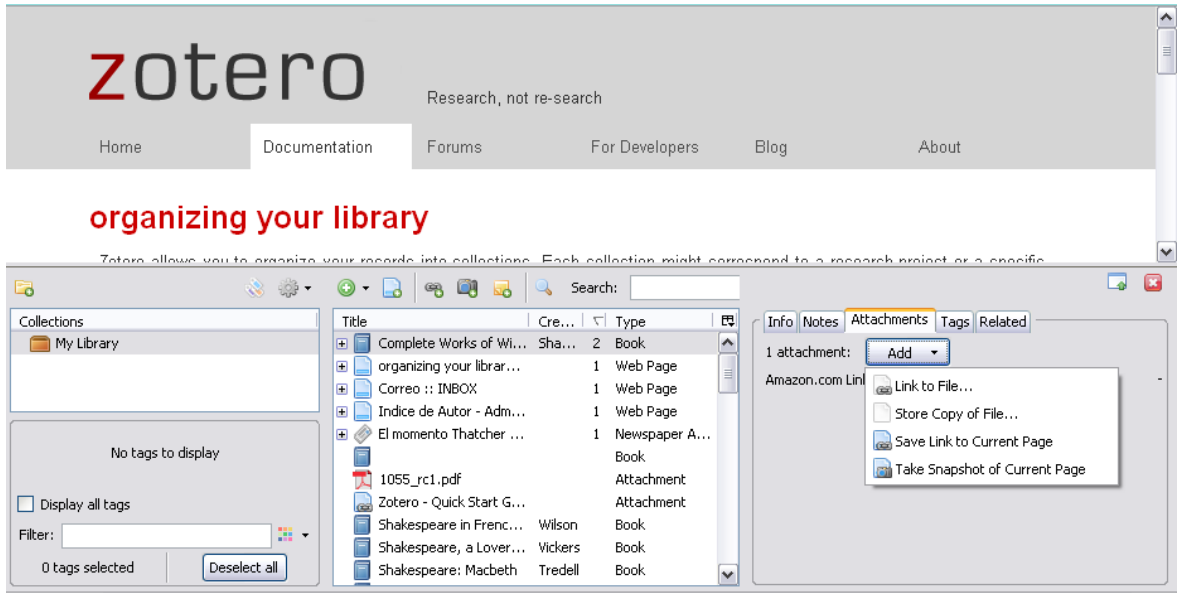

Fig. 7: Zotero permite añadir un vínculo, una copia o una foto del artículo. Como podemos ver en el menú desplegable de la derecha.

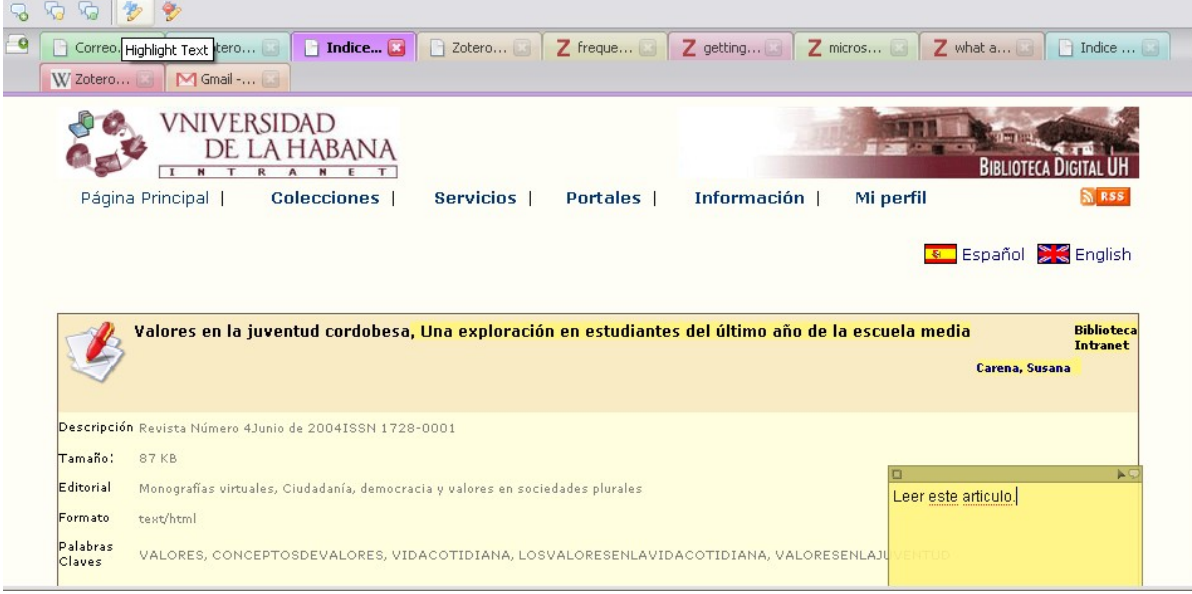

Fig. 8: Cuando tenemos ítems creados a partir de páginas web, podemos hacer marcas sobre ellos (con el menú que se ve en la esquina superior izquierda), resaltar textos (marcas en amarillo), añadir anotaciones (cuadrado amarillo a la derecha.)

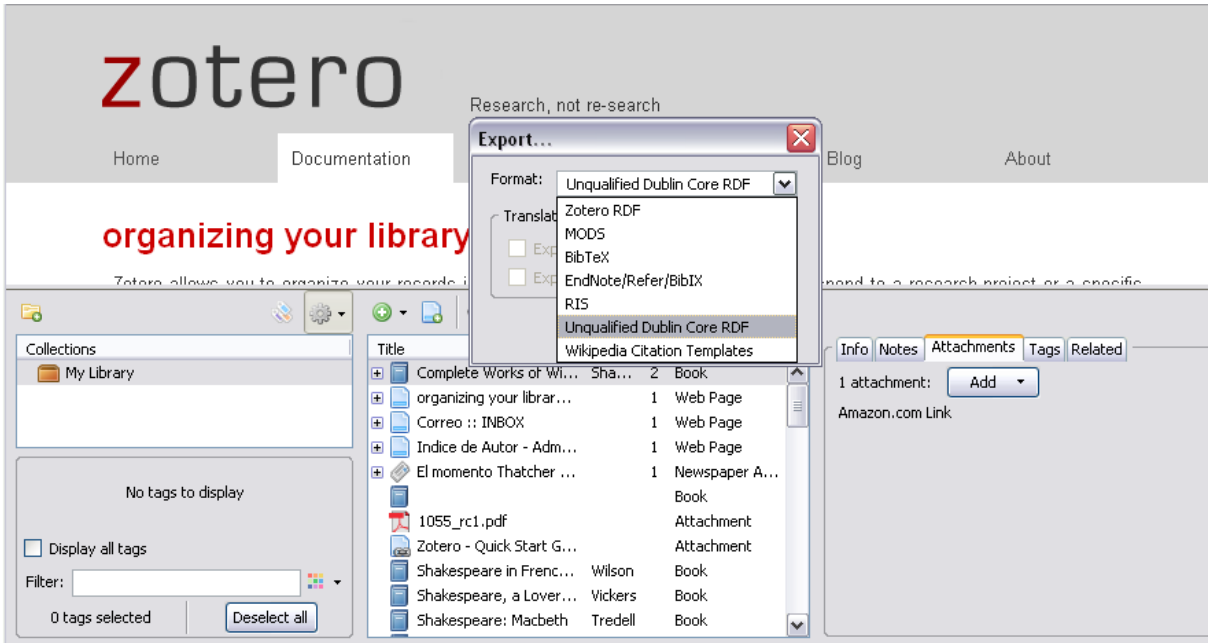

Fig. 9: Diferentes tipos de formato de exportación de las librerías de referencias.

# **3.1.1 "Citar mientras escribo" en Zotero.**

#### En la página de Zotero

[http://www.zotero.org/documentation/word\\_processor\\_integration](http://www.zotero.org/documentation/word_processor_integration) Ud. puede descargarse las extensiones para Microsoft Word y OpenOffice Writer. La extensión se sitúa en el menú herramientas y permite seleccionar qué cita y qué formato desea introducir en el documento en el que está trabajando (Fig. 10)

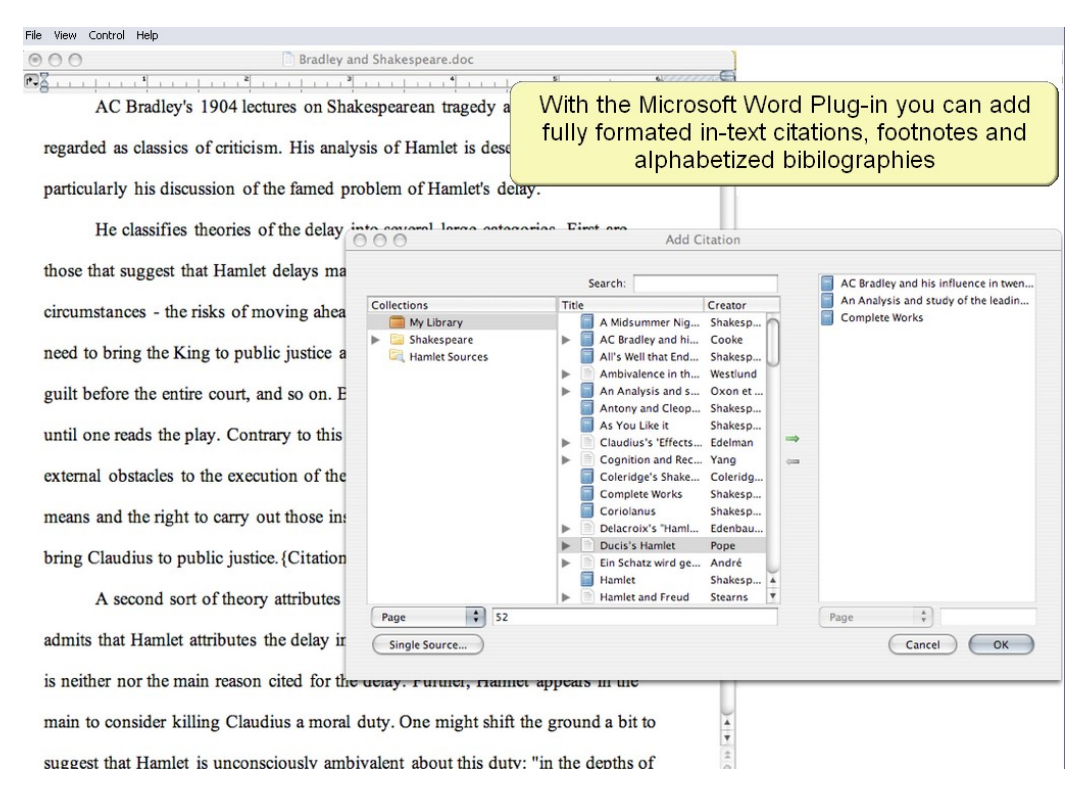

Fig. 10: Ventana para seleccionar la referencia adecuada a insertar en un documento en Microsoft Word.

"Citar mientras escribo" también es posible en páginas web donde usted esté escribiendo un texto. Tan sencillo como arrastrar la referencia (drag and drop), esta se incluye automáticamente en el documento (Fig. 11).

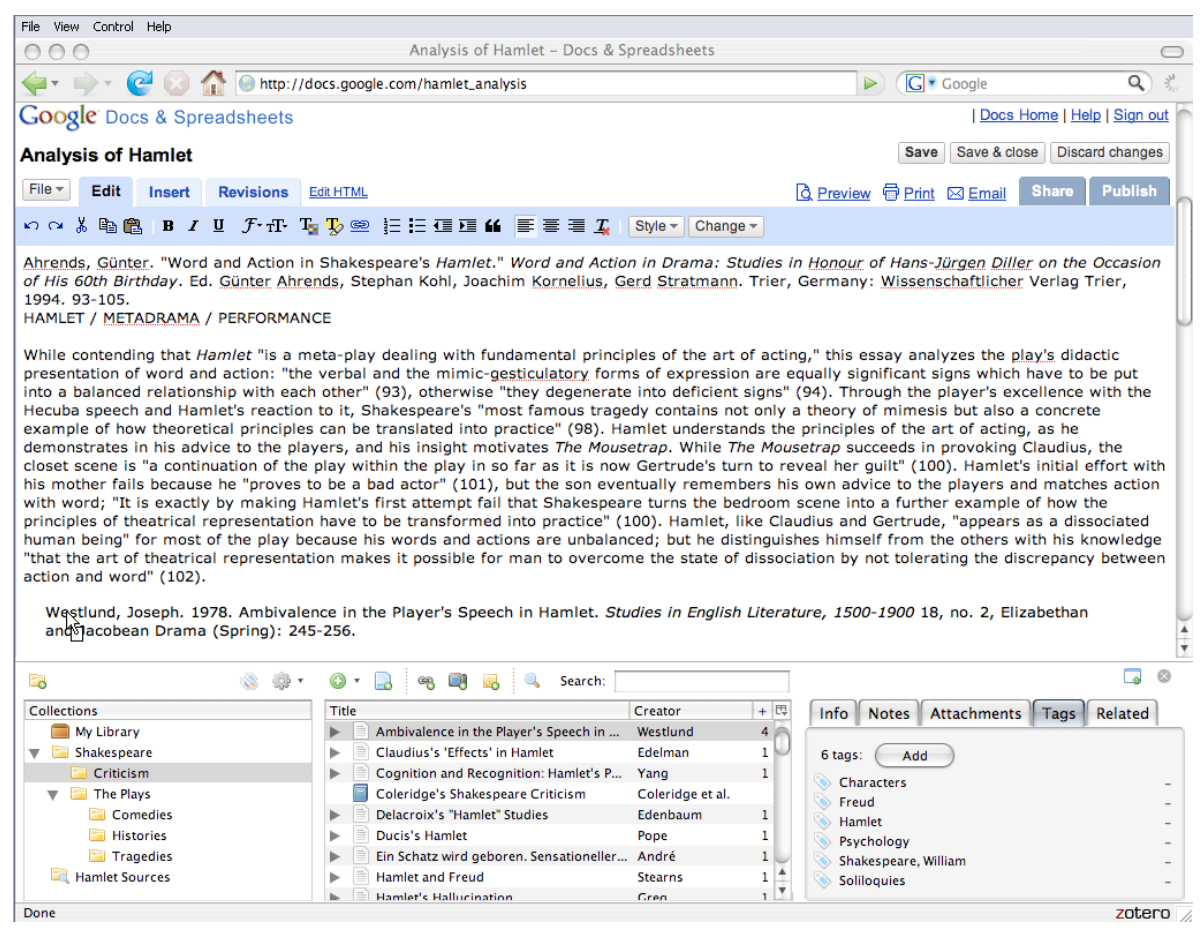

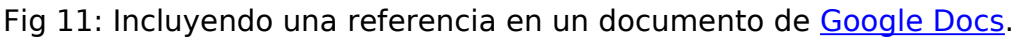

Hasta la versión 1.01 solo podían añadirse referencias con pocos estilos bibliográficos, APA, MLA y Chicago, pero a partir de la versión 1.02 (salida el 7 de Enero de 2008) se puede agregar sus propios estilos y se ha creado un repositorio de más de 50 estilos. Si Ud. desea un estilo en particular, puede añadirlo, aunque cabe resaltar que es un tanto escabroso, si no posee conocimientos avanzados de informática, puesto que hay que trabajar con XML y con Sqlite, un pequeño manual de cómo hacer esto, lo pueden encontrar aquí

[http://dev.zotero.org/creating\\_citation\\_styles](http://dev.zotero.org/creating_citation_styles)

#### **3.1.2 ¿Cómo llevar mis referencias conmigo?**

Zotero guarda sus librerías dentro de la carpeta "C:\Documents and Settings\ **[user]**\Application Data\Mozilla\Firefox\Profiles\ihtwoap6.default\zotero" en Windows y "/home/**[user]**/.mozilla/firefox/y27g0djj.default/zotero " en Linux, donde **[user]** representa el nombre de usuario que esta corriendo Firefox. Si Ud. desea llevarse su librería de referencias simplemente copia esa carpeta y la pone en otra PC. Ud. pudiera pensar "necesito tener instalado Firefox con Zotero en la otra PC". Es cierto pero desde hace algún tiempo ya se han venido popularizando aplicaciones portátiles, es decir, aplicaciones que Ud. puede correr desde su memoria portátil tipo Flash, y entre ellas está una versión de Firefox portátil, que es lo que le permitirá tener sus referencias en cualquier estación de trabajo que se encuentre. Esta aplicación puede descargarla desde [Firefox Portátil,](http://portableapps.com/news/2007-12-05_-_firefox_portable_2.0.0.11) instalarle Zotero, y ya tiene sus colecciones en su memoria Flash.

#### **3.2 ¿Cómo mudarme a Zotero?**

Primero hay que tener instalado una versión de Firefox superior a la 2.0, esto puede descargarse gratis de [www.getFirefox.com](http://www.getFirefox.com/) en el lenguaje que usted desee. Posteriormente va a [www.zotero.org](http://www.zotero.org/) y se descarga la versión de Zotero, que no tiene tantos idiomas como Firefox, pero está disponible en español.

Si desea importar documentos de otros programas manejadores de referencias puede exportar las librerías de referencias de su programa favorito en estilo RefMan (RIS). Y después desde Zotero incluye el fichero (Fig. 11).

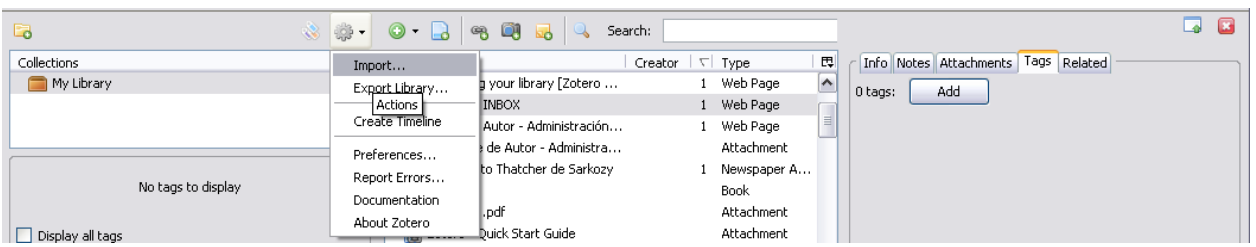

Fig. 11: Utilice el menú Actions, Import, para importar librerías a Zotero.

# **3.3 ¿Hacia adonde va Zotero?**

Ante la popularidad de Zotero, mayor cantidad de sitios web buscan hacerse compatible con él (ver aquí todos los sitios [Lista de sitios compatibles con Zotero.](http://www.zotero.org/translators/))

Con el desarrollo de Zotero, nuevas características serán incluidas que lo haga más útil y funcional a los usuarios.

La versión 2.0 de Zotero, incluirá además una versión servidor de la aplicación. Esto permitirá:

- Compartir colecciones, notas y poner documentos para dominio público.
- Definir grupos escolares en macro- y micro-disciplinas, y grupos asociados por asignaturas o centros de investigación para la compartición de archivos.
- Zotero añadirá un modulo de recomendaciones.
- Canales RSS de referencias, para que los usuarios se enteren de las nuevas adquisiciones de sus compañeros de trabajo.
- Un API para el desarrollo de aplicaciones que se comuniquen con Zotero.

#### **4- Conclusiones:**

Zotero promete ser una herramienta poderosa, aunque muchos aun prefieren el clásico EndNote. Ante esto, podríamos destacar que Zotero solo va por la versión 1.0.2 con lo cual tiene grandes posibilidades de desarrollo y de imponerse como la herramienta bibliográfica por excelencia para investigadores y estudiantes más cuando la mayoría de la información se encuentra distribuida en internet.